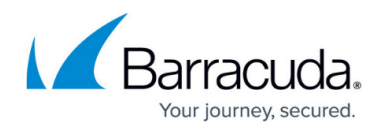

# **Troubleshooting Individual Platforms**

<https://campus.barracuda.com/doc/93201603/>

### **Bare Metal / Virtual Machine**

• Check Envoy Proxy logs.

sudo journalctl -u envoy -f

Check CloudGen Access Proxy logs.

```
sudo journalctl -u fydeproxy -f
```
Check firewall rules.

sudo firewall-cmd --list-all-zones # or sudo iptables -L -xvn

• Ensure Envoy Proxy is running.

sudo ps axuww | grep envoy

Ensure Envoy Proxy is listening on the correct port.

```
sudo ss -anp | grep envoy | grep LISTEN
# or
sudo netstat -anp | grep envoy | grep LISTEN
```
## **Cloudformation ASG**

Instance logs are sent to CloudWatch by default. Check the log group named: /aws/ec2/FydeAccessProxy

- 1. Select the failing instance from the log stream list.
- 2. Filter for cloud-init:
- 3. Search for script errors. Example:
- 2020-09-19T22:36:07.894+01:00 Sep 19 21:36:05 ip-10-200-0-114 cloudinit: + curl -sL https://url.access.barracuda.com/install-fyde-proxylinux
- 2020-09-19T22:36:07.894+01:00 Sep 19 21:36:06 ip-10-200-0-114 cloudinit: Invalid option: -r

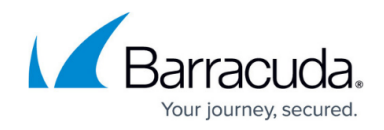

### **Cloudformation ECS Fargate**

- Pod logs are sent to CloudWatch by default.
- Check the log group named: fyde-access-proxy-ecs-fargate
- Select the failing pod from the log stream list.
- Check the last lines for the error cause.

#### **Docker**

Confirm that both envoy-proxy and fyde-orchestrator containers are running.

sudo docker ps

- Confirm that envoy-proxy container is mapping the correct port to the host.
- In the example above, and for the public port 443, the output should contain the following:

0.0.0.0:443->443/tcp

• Check Envoy Proxy logs.

sudo docker logs envoy-proxy -f

Check CloudGen Access Proxy logs.

sudo docker logs fyde-orchestrator -f

- Check that docker network is not conflicting with a remote network.
	- Check the value for IPAM.Config.Subnet
	- For more information check [compose-file](https://docs.docker.com/compose/compose-file/#ipam)

sudo docker network inspect fyde

#### **Kubernetes**

- Correct the namespace if needed.
- Check all deployed resources.

```
kubectl get all \
--namespace fyde-access-proxy
```
• Check envoy logs.

```
kubectl logs \
-1 app=envoy-proxy -1
```
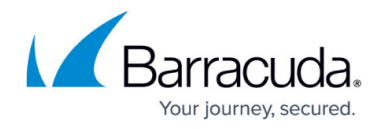

--namespace fyde-access-proxy

• Check proxy logs.

```
 kubectl logs \
-l app=fyde-orchestrator -f \
--namespace fyde-access-proxy
```
Check that envoy service is properly configured for your environment.

```
kubectl describe service envoy-proxy \
--namespace fyde-access-proxy
```
# Barracuda CloudGen Access

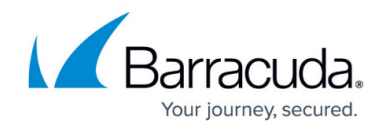

© Barracuda Networks Inc., 2024 The information contained within this document is confidential and proprietary to Barracuda Networks Inc. No portion of this document may be copied, distributed, publicized or used for other than internal documentary purposes without the written consent of an official representative of Barracuda Networks Inc. All specifications are subject to change without notice. Barracuda Networks Inc. assumes no responsibility for any inaccuracies in this document. Barracuda Networks Inc. reserves the right to change, modify, transfer, or otherwise revise this publication without notice.